*ΔΙΔΑΚΤΙΚΗ ΦΥΣΙΚΩΝ ΕΠΙΣΤΗΜΩΝ ΚΑΙ ΝΕΕΣ ΤΕΧΝΟΛΟΓΙΕΣ ΣΤΗΝ ΕΚΠΑΙΔΕΥΣΗ* **ΠΡΑΚΤΙΚΑ 5ου ΠΑΝΕΛΛΗΝΙΟΥ ΣΥΝΕΔΡΙΟΥ, ΤΕΥΧΟΣ Γ΄** 

## **Το Matlab ως Εργαλείο για τη Διδασκαλία του Μαθήματος «Αυτοματισμοί και Σ.Α.Ε.»**

#### **Σαράντος Ψυχάρης, Βασίλης Τάτσης**

*Πανεπιστήμιο Αιγαίου, Παιδαγωγικό Τμήμα Δημοτικής Εκπαίδευσης [psycharis@rhodes.aegean.gr](mailto:psycharis@rhodes.aegean.gr) [premnt06024@rhodes.aegean.gr](mailto:premnt06024@rhodes.aegean.gr)*

**Περίληψη.** Στόχος της εισήγησης αυτής είναι η προσέγγιση της ανακαλυπτικού τύπου μάθησης στην Τεχνική και Επαγγελματική Εκπαίδευση με τη χρησιμοποίηση ενός ισχυρού λογισμικού όπως το Matlab. Η εργασία ξεκινά με την προβληματική της διδασκαλίας του σύνθετου τεχνικού αντικειμένου, Συστήματα Αυτομάτου Ελέγχου και αναλύονται οι λόγοι που επιλέχθηκε το συγκεκριμένο λογισμικό. Στη συνέχεια γίνεται μια παρουσίαση της χρήσης, των δυνατοτήτων και της διαδραστικότητας του Matlab κατά τη διδασκαλία. Η συγκεκριμένη πρόταση δοκιμάστηκε πειραματικά σε δύο ΤΕΕ, απ' όπου εξήχθησαν συμπεράσματα για τη ευκολία χρήσης, το ερευνητικό περιβάλλον και την αλληλεπίδραση μαθητή λογισμικού κατά τη διδασκαλία.

## **Εισαγωγή**

Το μάθημα «Αυτοματισμοί και Συστήματα Αυτομάτου Ελέγχου» διδάσκεται στην στον Β' κύκλο του Ηλεκτρολογικού τομέα των ΤΕΕ ειδικότητας Ηλεκτρολόγων Κτιρίων. Χωρίζεται σε δύο μεγάλες ενότητες τους ψηφιακούς αυτοματισμούς και τους αναλογικούς. Παρόλο που για την διδασκαλία των ψηφιακών αυτοματισμών υπάρχει πλήθος τεχνολογικών εργαλείων (simatic, logo, zelio κ.α.), για τους αναλογικούς αυτοματισμούς (ΣΑΕ) δεν υπάρχει κατάλληλο εκπαιδευτικό υλικό που να βοηθάει τον μαθητή και τον εκπαιδευτικό. Συνοπτικά τα προβλήματα που μας οδήγησαν στην αναζήτηση ενός τέτοιου εργαλείου είναι:

- Το συγκεκριμένο αντικείμενο εισήχθη στα σχολεία ως μάθημα με την τελευταία μεταρρύθμιση (1999) και ως εκ τούτου ελάχιστα εργαστήρια είναι εξοπλισμένα για την πραγματοποίηση έστω και βασικών εργαστηριακών ασκήσεων πάνω στο αντικείμενο. Μια εφαρμογή με βάση τους Η/Υ θα μπορούσε να δώσει άμεση και οικονομική λύση μιας και όλα τα ΤΕΕ διαθέτουν εργαστήρια Η/Υ, ενώ λείπει το κατάλληλο λογισμικό.
- Το λογισμικό που θα εγκατασταθεί στο εργαστήριο, πρέπει να είναι αρκετά γνωστό, εύκολα προσβάσιμο και οικονομικό για να αποφευχθούν διαδικαστικά προβλήματα.
- Η διδασκαλία μέχρι τώρα γίνεται με τρόπο περιγραφικό χωρίς οι μαθητές να έχουν τη δυνατότητα να διερευνήσουν το αντικείμενο και να ανακαλύψουν τη νέα γνώση. Οπότε το εκπαιδευτικό εργαλείο που θα δημιουργηθεί θα πρέπει να έχει αυξημένες δυνατότητες διαδραστικότητας ώστε με τη σωστή χρήση από τον εκπαιδευτικό να προωθείται η ανακαλυπτική μάθηση ως διπλή αναζήτηση (Klahr και Dunbar, 1988).
- Θα πρέπει να παρέχει ευελιξία στο περιβάλλον εργασίας για να είναι εφικτή η έρευνα και ο πειραματισμός από τους διδασκόμενους (Δημάκης και Συμαιωνίδης, 2002).
- Το εργαλείο που θα προταθεί χρειάζεται να είναι αρκούντος εύχρηστο για να μπορεί να χρησιμοποιηθεί από μαθητές και καθηγητές χωρίς να χρειάζεται ιδιαίτερη γνώση πληροφορικής.
- Η τεχνική επάρκεια του λογισμικού είναι απαραίτητη ώστε τα αποτελέσματα που θα μας δίνει να είναι αξιόπιστα (de Jong, και van Joolingen, 1996) και να προσεγγίζουν πραγματικά συστήματα αναφοράς (Δημάκης και Συμαιωνίδης, 2002).
- Το συγκεκριμένο γνωστικό αντικείμενο απαιτεί από τους μαθητές αλλά και από τους διδάσκοντες γνώσεις μαθηματικών σε υψηλό επίπεδο αφού τα ΣΑΕ χαρακτηρίζονται από πολύπλοκες μαθηματικές περιγραφές και αναλύσεις (Λιγνός κ.ά., 2003). Το εκπαιδευτικό εργαλείο θα πρέπει να απλοποιεί μαθηματικά το προς εξέταση αντικείμενο.

Επιχειρείται με την παρούσα εργασία να διερευνηθεί η χρήση του τεχνικού λογισμικού Matlab της εταιρίας Mathworks, στη διδασκαλία αναλογικών συστημάτων αυτομάτου ελέγχου και η λειτουργία του ως εκπαιδευτικό εργαλείο.

## **Επιλογή Matlab**

Το λογισμικό Matlab είναι ουσιαστικά ένα πακέτο εφαρμογών με κοινό χαρακτηριστικό αυτών, τη μαθηματική διερεύνηση τεχνικών προβλημάτων. Ουσιαστικά το λογισμικό αυτό έχει πεδίο εφαρμογής όλη τη σύγχρονη τεχνική γνώση. Για το λόγο αυτό και η «γλώσσα» επικοινωνίας με το χρήστη είναι σε τεχνικό επίπεδο και απαιτεί ιδιαιτέρες γνώσεις.

- Οι τελευταίες εκδόσεις του όμως παρουσιάζονται με ένα πιο ευχάριστο και εύχρηστο περιβάλλον.
- Λόγω της μεγάλης χρησιμότητάς του έχει διαδοθεί ευρέως και είναι το πλέον χρησιμοποιούμενο λογισμικό σε τεχνολογικές εφαρμογές. Είναι γνωστό πρόγραμμα, εύκολο να βρεθεί, με συνεχή ανανέωση και υποστήριξη από την εκδότρια εταιρία.
- Δεν έχει ιδιαίτερες απαιτήσεις κατά την εγκατάστασή του, μόνο μια απλή εγκατάσταση από το CD του και την άδεια χρήσης του προϊόντος.
- Περιέχει πάρα πολλές έτοιμες συναρτήσεις και εξειδικευμένες διαδικασίες που απαιτούνται σε προσομοιώσεις και μοντελοποιήσεις (Hanselman, 2001). Ακόμη περισσότερα έτοιμα πακέτα προσομοιώσεων υπάρχουν στο διαδίκτυο και στη ιστοσελίδα της εταιρίας Mathworks.
- Παρέχει μεγάλες δυνατότητες γραφικής απεικόνισης και έτοιμες συναρτήσεις που επιτρέπουν την απεικόνιση των αποτελεσμάτων των προσομοιώσεων στη οθόνη του υπολογιστή (Hanselman, 2001).
- Υπάρχει πλήθος βιβλιογραφικών αναφορών και εφαρμογών αλλά και τεχνικής τεκμηρίωσης, που το καθιστά προσβάσιμο σε κάθε ενδιαφερόμενο.

Προκειμένου να καλύψουν το μεγάλο αυτό πεδίο της τεχνολογίας, οι δημιουργοί του λογισμικού το χώρισαν δύο μέρη, στις τυπικές εφαρμογές και στα βοηθητικά υποπρογράμματα που τα ονόμασαν «tools». Κάθε τέτοιο εργαλείο αναφέρεται σε ξεχωριστό τεχνολογικό πεδίο π.χ. «Control Systems», «Signal processing», «Simulink» κ.α.. Το εργαλείο «Control Systems» διερευνά τη συμπεριφορά των αναλογικών ΣΑΕ και είναι το εργαλείο που θα χρησιμοποιηθεί για την διδακτική εφαρμογή του Matlab στο συγκεκριμένο αντικείμενο. Προσφέρει:

- Απλό περιβάλλον χρήσης σε "windows", φιλικό στο χρήστη.
- Βηματική εργασία για την κατασκευή των συστημάτων και εξαγωγή των αποτελεσμάτων.
- Αποτελέσματα αξιόπιστα ως προς τα φυσικά συστήματα. Αφού έχει δημιουργηθεί για την επίλυση πραγματικών συστημάτων και όχι μόνο για εκπαιδευτικούς σκοπούς, είναι πάνω απ' όλα ένα τεχνικό εργαλείο.
- Λόγω της ευμεταβλητότητας της συμπεριφοράς των ΣΑΕ υπήρξε η ανάγκη για συνεχή έλεγχο των αποτελεσμάτων σε κάθε αλλαγή που προκαλεί ο χρήστης. Έτσι οι κατασκευαστές του λογισμικού ανέπτυξαν ένα εξαιρετικά διαδραστικό περιβάλλον με έμμεση παρουσίαση των αποτελεσμάτων. Δυνατότητα καθοριστική για τη δημιουργία αλληλεπιδραστικού μαθησιακού περιβάλλοντος στο σχολείο (Ράπτης και Ράπτη, 2002).
- Ο χρήστης έχει την ευκαιρία να κατασκευάσει πολλαπλές διαφοροποιημένες αναπαραστάσεις του ίδιου γνωστικού αντικειμένου, παράγοντας καθοριστικής σημασίας, διότι δίνει δυνατότητες έκφρασης των ιδιαιτεροτήτων των μαθητών στη μάθηση (Dettori και Lemut, 1995).
- Παρά το ότι το αντικείμενο που πραγματεύεται αναλύεται από πολύπλοκα μαθηματικά, δεν απαιτεί ιδιαίτερες γνώσεις μαθηματικών από το χρήστη παρά μόνο τις βασικές τεχνικές γνώσεις των ΣΑΕ.

Μπορεί να χρησιμοποιηθεί για την υλοποίηση ασκήσεων και για μαθήματα ειδικοτήτων άλλων τομέων των ΤΕΕ και για το μάθημα της φυσικής (Ζιούβα και Φούζα, 2003) ή των μαθηματικών. Επίσης τα περισσότερα από τα εργαλεία του Matlab άπτονται εφαρμογών που διδάσκονται στα σχολεία και είναι εν δυνάμει εκπαιδευτικά εργαλεία. Ένα από αυτά που χρήζει ιδιαίτερης αναφοράς με άμεση εφαρμογή στο σχολείο είναι το «Simulink» που παρέχει δυνατότητες αναπαραστάσεων και προσομοιώσεων τεχνολογικών αντικειμένων και εννοιών.

## **Το εργαλείο Matlab στο σχολείο**

Ως τεχνικό εργαλείο το Matlab εφαρμόζεται σε όλο το εύρος του τεχνικού πεδίου των Συστημάτων Αυτομάτου Ελέγχου. Κατ' επέκταση μπορεί να χρησιμοποιηθεί σε όλο το εύρος του αντίστοιχου μαθήματος όπου αυτό απαιτεί εφαρμογή σε αναλογικά συστήματα. Έτσι ο εκπαιδευτικός προκειμένου να κάνει χρήση του προγράμματος μπορεί να ακολουθήσει την παρακάτω διαδικασία:

- Εύρεση της κατάλληλης συνάρτησης μεταφοράς που θα χρησιμοποιήσει προκειμένου να πετύχει τους στόχους της συγκεκριμένης διδασκαλίας. Η εύρεση της συνάρτησης μπορεί να γίνει από βιβλιογραφία σχετική με τα ΣΑΕ και από το διαδίκτυο στις ιστοσελίδες υποστήριξης του προγράμματος, σύμφωνα με το αναλυτικό πρόγραμμα σπουδών. Επίσης μετά από σχετική εμπειρία ο εκπαιδευτικός μπορεί να αναπτύξει δικές του τυχαίες συναρτήσεις μεταφοράς.
- Εφαρμογή του συγκεκριμένου θέματος στο Matlab, στο εργαλείο «Control Systems». Καθορισμός των βημάτων εργασίας για την διερεύνηση του αντικειμένου. Δεν χρειάζεται ανάπτυξη κώδικα προγραμματισμού για την εφαρμογή από τον εκπαιδευτικό.
- Έλεγχος καλής λειτουργίας του εργαστηριακού εξοπλισμού αλλά και της εφαρμογής που πρόκειται να εξετασθεί από τους μαθητές.
- Δημιουργία Φύλλου Πράξης που θα διανεμηθεί στους μαθητές και θα περιλαμβάνει Τίτλο, Σκοπούς του μαθήματος, Εισαγωγικές πληροφορίες, Βοηθήματα, Εργαλεία – Μηχανήματα, Πορεία εργασίας (Πλαγιαννάκος, 1995). Η πορεία εργασίας πρέπει να είναι συνοπτική και σαφής για να αποφευχθούν διαδικαστικά προβλήματα.

• Δημιουργία Φύλλου Ανάθεσης Εργασίας με ερωτήσεις ή συμπλήρωση πινάκων για την αξιολόγηση του μαθήματος. Επιπρόσθετα μπορούν να χρησιμοποιηθούν ανατροφοδοτικά για την βελτίωση της εκπαιδευτικής διαδικασίας.

## **Εφαρμογή με το Matlab**

Με τον όρο σύστημα, στο συγκεκριμένο αντικείμενο, εννοούμε κάθε φυσικό σύστημα που μπορεί να εκφραστεί ως *συνάρτηση μεταφοράς* με μαθηματικά, δηλαδή να μοντελοποιηθεί. Στο συγκεκριμένο αντικείμενο θα χρησιμοποιήσουμε το μαθηματικό μοντέλο του συστήματος ενός κινητήρα συνεχούς ρεύματος. Η μαθηματική περιγραφή του συστήματος γίνεται στο πεδίο συχνότητας ή Laplace και έτσι αποφεύγουμε δυσεπίλυτες μαθηματικές

εξισώσεις (περιγραφές). Ονομάζεται συνήθως G(s), π.χ.  $G(s) = \frac{1}{5 + 0.02s}$ + όπου s ο

συντελεστής Laplace.

Έλεγχο του συστήματος ονομάζουμε ένα επιπλέον τεχνητό σύστημα, που προσθέτουμε στη λειτουργία του κυρίως συστήματος, προκειμένου να βελτιώσει τα φυσικά αποτελέσματα αυτού. Ονομάζεται συνήθως C(s). O ελεγκτής που χρησιμοποιείται περισσότερο είναι ο PID.

Ένα τέτοιο σύστημα παρουσιάζεται συνήθως στην παρακάτω μορφή και ονομάζεται ΣΑΕ κλειστού βρόγχου. Το σύστημα Η(s) μετρά την έξοδο και ανατροφοδοτεί το σύστημα για να γίνει σύγκριση με το επιθυμητό αποτέλεσμα. Αν το σύστημα είναι ανοιχτού βρόχου τότε δεν υπάρχει ο κάτω κλάδος, Η(s).

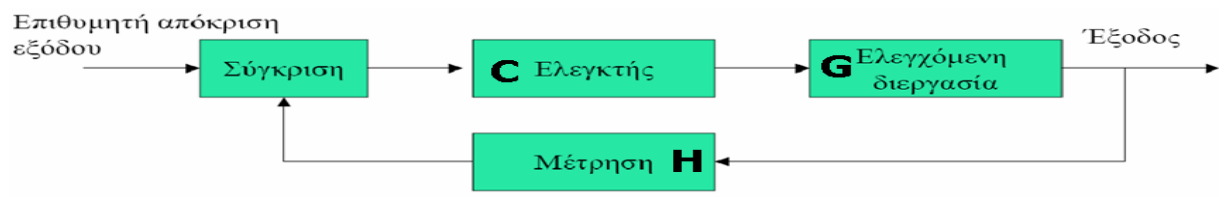

**Σχήμα 1:** Τυπική μορφή ΣΑΕ (Καραμπετάκης, 2002)

# **Έλεγχος στροφών κινητήρα D.C. με ελεγκτή PI**

Προκειμένου να γίνει αντιληπτή η πορεία εργασίας αλλά και να αποσαφηνισθεί ο τρόπος λειτουργίας του λογισμικού, παρουσιάζονται τα βήματα εργασίας για την εφαρμογή που περιέχεται στο σχολικό βιβλίο με τίτλο «Έλεγχος Στροφών Κινητήρα DC με Ελεγκτή PI» (Λιγνός κ.ά, 2003).

• Από το βιβλίο διδασκαλίας του μαθήματος βρίσκουμε ότι η συνάρτηση μεταφοράς του κινητήρα DC είναι: G(s)= $\frac{110}{1+0.01s}$ + την εισάγουμε στο Matlab από τη γραμμή

εντολών (command window) ως εξής: *s=tf('s');* ↵ *Gkin(s)=110/(1+s\*0,01);* ↵

- Επιλέγουμε το «SISO design tool» από το υπομενού «control system» του μενού «toolbox».
- Στην επιλογή <u>Control Architecture ...</u> επιλέγουμε την αρχιτεκτονική του συστήματός μας όπως στο Σχήμα 1.
- Από την επιλογή <u>ενεεφωρεία δεισ</u>άγουμε την συνάρτηση *Gkin(s)* στο σύστημα *G* και θέτουμε όλα τα άλλα συστήματα ίσα με τη μονάδα.

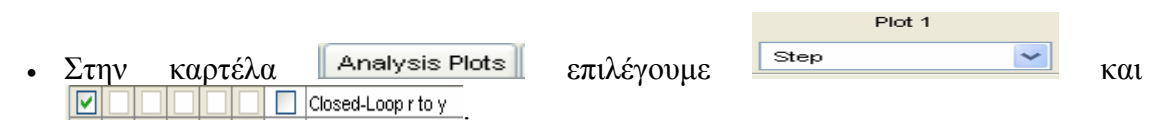

• Αμέσως θα εμφανιστεί το διάγραμμα (Σχήμα 2) που δίνει τη βηματική, χρονική απόκριση του συστήματος κινητήρα DC, σύμφωνα με την εξίσωση *Gkin,* με μοναδιαία ανατροφοδότηση και χωρίς έλεγχο (Controller).

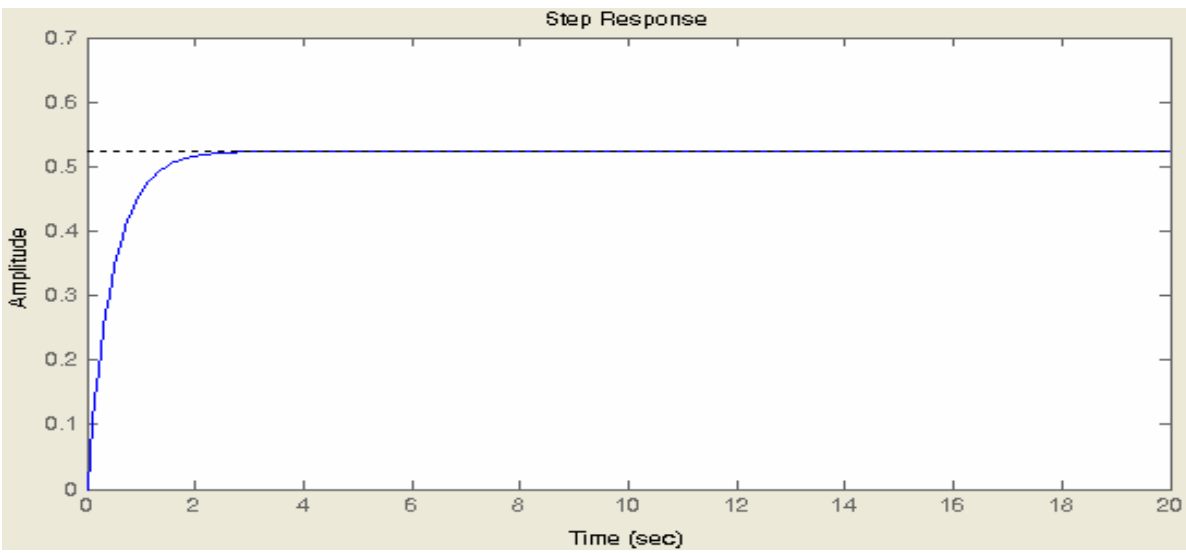

**Σχήμα 2** Βηματική απόκριση κινητήρα DC

#### **Διαδραστικότητα**

Το Matlab προσφέρει αυξημένες δυνατότητες διάδρασης με το χρήστη κατά τη διάρκεια επιλογής του καταλληλότερου ελεγκτή για το ελεγχόμενο σύστημα. Έτσι συνεχίζοντας τα βήματα εργασίας:

- Στην καρτέλα **βελασταστια του επιλέγουμε τον ελεγκτή του συστήματός μας. Στον** έλεγχο με PID υπάρχουν τρεις επιλογές P, PI και PID. Κάθε φορά που επιλέγουμε έναν ελεγκτή πατάμε το κουμπί **Lupdate Compensator J, το πρόγραμμα επιλ**έγει τώρα μόνο του τις βέλτιστες παραμέτρους και παρουσιάζει άμεσα τη μεταβολή στο διάγραμμα του συστήματός (Σχήμα 3) και τη συνάρτηση του ελεγκτή π.χ.:  $\boxed{c}$  = 0.094117 x  $\frac{(1-4.2s)(1-4.2s)}{s}$
- Οι τιμές αυτές του ελεγκτή "C" μπορούν από την καρτέλα Compensator Editor va μεταβληθούν. Για κάθε μεταβολή στις τιμές του ελεγκτή παρακολουθούμε άμεσα και τις μεταβολές στην απόκριση του συστήματος. Έτσι υπάρχει η δυνατότητα για πρακτική παρακολούθηση του πως επεμβαίνει ο κάθε ελεγκτής στην απόκριση του συστήματος, ώστε να επιλεγεί ο βέλτιστος, ανάλογα με τις απαιτήσεις. Π.χ.: το Σχήμα 3 παρουσιάζει τη βελτιωμένη σε σχέση με το Σχήμα 2 απόκριση του συστήματος στο και ακόμη καλύτερη βελτίωση στο Σχήμα 4, επιλέγοντας διαφορετικές τιμές στις παραμέτρους των ελεγκτών.

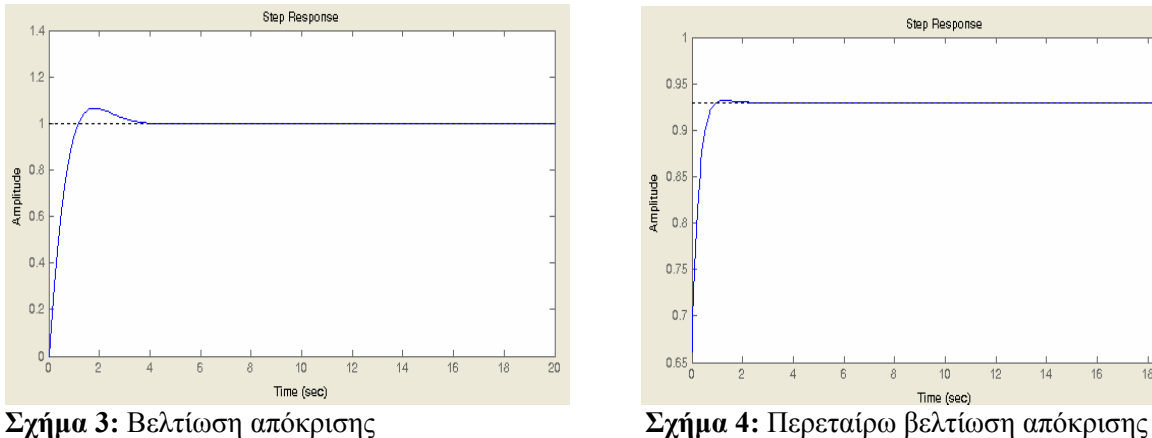

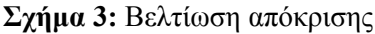

Ο μαθητής με αυτό τον τρόπο έχει την δυνατότητα να διερευνήσει τη λειτουργία των ελεγκτών PID σε διάφορα συστήματα και με διάφορες τιμές. Να επιλέξει τον κατάλληλο ελεγκτή ανάλογα με τις απαιτήσεις του για μέγιστη τιμή, γρήγορη αντίδραση, ελαχιστοποίηση ταλαντώσεων κ.α. Μπορεί να δει και να συγκρίνει ποιοτικά τη συμπεριφορά των ελεγκτών και να αποκτήσει εμπειρική ικανότητα στην επιλογή του κατάλληλου ελεγκτή για τον έλεγχο του κάθε συστήματος ξεχωριστά. Ουσιαστικά ο μαθητής παίζει με τις τιμές των ελεγκτών και ανακαλύπτει τη συμπεριφορά των συστημάτων με άμεσο τρόπο. Επίσης παρουσιάζεται η μοναδική δυνατότητα να παρακολουθήσει την συμπεριφορά πολλών συστημάτων (ελέγχου θέσης, ταχύτητας, θερμοκρασίας, πίεσης κτλ) ακόμα και μέσα σε ένα ωριαίο μάθημα. Δυνατότητα που παλαιότερα δεν θα ήταν εφικτή με τις δυσκολίες που παρουσιάζουν τα ΣΑΕ στη μαθηματική μελέτη τους.

Η διδακτική αυτή πρόταση εφαρμόστηκε κατά το τρέχον σχολικό έτος σε δύο σχολεία, στο 1<sup>ο</sup> και στο 3<sup>ο</sup> ΤΕΕ της Ρόδου. Για τη διδασκαλία του μαθήματος «Αυτοματισμοί και Συστήματα Αυτομάτου Ελέγχου», της Ά τάξης του ΄Β κύκλου, ειδικότητας «Εγκαταστάσεων Κτιρίων και Βιομηχανικών Χώρων», του Ηλεκτρολογικού τομέα. Το πρόγραμμα εγκαταστάθηκε στο εργαστήριο πληροφορικής των συστεγαζόμενων αυτών σχολείων και οι μαθητές μετακινήθηκαν την ώρα του μαθήματος εκεί ώστε να έχουν όλοι πρόσβαση σε Η/Υ. Προκειμένου να εξασφαλισθεί επάρκεια χρόνου η διδασκαλία επιμηκύνθηκε σε 2 σχολικές ώρες στη θεματική ενότητα 7.1.3: «*Έλεγχος ενός ισορροπούντος συστήματος με καθυστέρηση 1ης τάξης με ελεγκτή ΡΙ. Έλεγχος στροφών κινητήρα DC με ελεγκτή ΡΙ»*. (Λιγνός κ.ά., 2003).

# **Πορεία Εργασίας**

Στους μαθητές μετά από εισαγωγή και ενημέρωση για το αντικείμενο, διανεμήθηκε πορεία εργασίας σύμφωνα με το Φύλλο Πράξης με τα εξής βήματα:

- Ενεργοποίηση των Η/Υ.
- Άνοιγμα του προγράμματος Matlab από το μενού έναρξη των Windows.
- Πληκτρολόγηση της συνάρτησης μεταφοράς (δίνεται) στη γραμμή εντολών του προγράμματος.
- Άνοιγμα του εργαλείου *"SISO design tool".*
- Επιλογή αρχιτεκτονικής του συστήματος ελέγχου.
- Επιλογή της συνάρτησης που έχουν πληκτρολογήσει, ως ελεγχόμενη διεργασία.
- Ρύθμιση όλων των υπολοίπων παραμέτρων ως 1.
- Άνοιγμα του διαγράμματος βηματικής απόκρισης της συγκεκριμένης διεργασίας.
- Επιλογή ελεγκτή ΡΙ. Εξέταση του νέου διαγράμματος.
- Αλλαγή των παραμέτρων του ελεγκτή με τιμές που δίνονται.

ΔΙΔΑΚΤΙΚΗ ΦΥΣΙΚΩΝ ΕΠΙΣΤΗΜΩΝ ΚΑΙ ΝΕΕΣ ΤΕΧΝΟΛΟΓΙΕΣ ΣΤΗΝ ΕΚΠΑΙΔΕΥΣΗ, 5 (Γ) 2007

- Σχολιασμός για το διάγραμμα σε κάθε τιμή των παραμέτρων του ελεγκτή (συμπλήρωση Πίνακα 1).
- Εύρεση από τους μαθητές της βέλτιστης κατά τη γνώμη τους απόκρισης του συστήματος με τη μέθοδο της δοκιμής διαφορετικών τιμών.
- Συμπλήρωση Φύλλου Ανάθεσης Εργασίας.

### **Φύλλο Ανάθεσης Εργασίας**

1. Για τις τιμές που δίνονται, συμπληρώστε τον παρακάτω πίνακα με ένα σχόλιο για την τελική τιμή της απόκρισης (μόνιμη κατάσταση), τις ταλαντώσεις και τον χρόνο αντίδρασης του συστήματος:

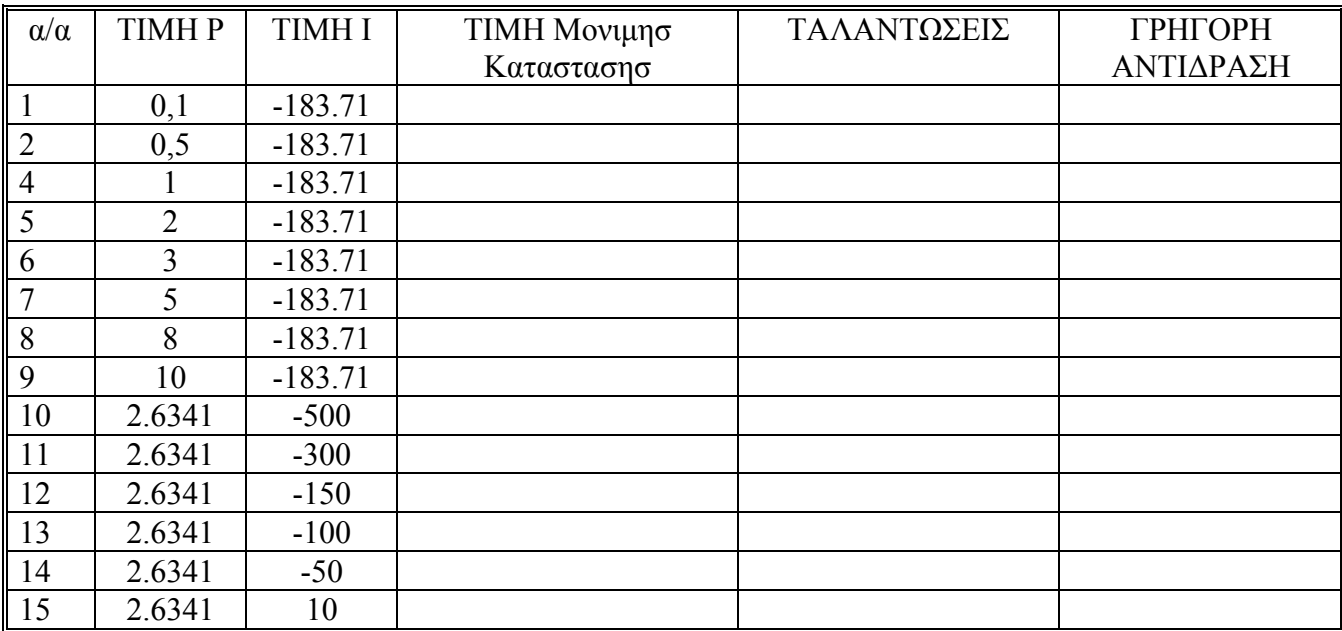

**Πίνακας 1:** Σχολιασμός αποκρίσεων

2. Κάνοντας συνδυασμούς τιμών των παραμέτρων του ελεγκτή επιλέξτε την κατά τη γνώμη σας καλύτερη απόκριση του συστήματος ελέγχου. Δικαιολογήστε την απάντησή σας.

3. Τι είναι αστάθεια; Βρείτε τις τιμές του ελεγκτή για τις οποίες το σύστημά πέφτει σε αστάθεια.

### **Συμπεράσματα**

Από τη μελέτη των αποτελεσμάτων της διδασκαλίας αλλά και τις απόψεις των μαθητών προκύπτουν τα ακόλουθα συμπεράσματα:

- 1. Έντονα αλληλεπιδραστικό μαθησιακό περιβάλλον αφού οι μαθητές όχι μόνο εισήγαγαν τις δοθέντες παραμέτρους αλλά για αρκετή ώρα «έπαιξαν» με διάφορες τιμές παρατηρώντας παράλληλα τις αποκρίσεις που έδινε το λογισμικό.
- 2. Φιλικό αποδείχθηκε το περιβάλλον εργασίας μιας και παρά τους σύνθετους χειρισμούς που απαιτεί η συγκεκριμένη εφαρμογή δεν παρουσιαστήκαν προβλήματα αποσυντονισμού μαθητών από τη διαδικασία. Επίσης αρκετοί μαθητές εξερευνώντας το λογισμικό διατύπωναν ερωτήσεις για τις επιπλέον δυνατότητες του.
- 3. Επικράτησε ερευνητικό κλίμα κατά τη διδασκαλία με συζητήσεις και ανταλλαγή πληροφοριών ανάμεσα στους μαθητές για το καλύτερο δυνατό διάγραμμα ή για τις

οριακές τιμές αστάθειας. Υπήρξε ανάμεσα σε ορισμένους κλίμα ανταγωνισμού για το ποιος θα βρει πρώτος την καλύτερη απόκριση.

- 4. Κατά δήλωσή τους η ώρα πέρασε ευχάριστα μιας και είχαν τη δυνατότητα να επιλέγουν αυτοί τι θα κάνουν και όχι να τους υποδεικνύει συνεχώς ο καθηγητής. Επίσης υποστηρίχθηκε η άποψη ότι το λογισμικό αυτό είναι κάτι διαφορετικό από τα συνηθισμένα προγράμματα που διδάσκονται και αποδεικνύει τις δυνατότητες των Η/Υ στον τεχνικό τομέα και όχι μόνο.
- 5. Από τους μαθητές προτάθηκε η χρήση εποπτικού διαγράμματος που θα φαίνεται εν λειτουργία η αρχιτεκτονική του συστήματος (Σχήμα 1). Η δυνατότητα αυτή παρέχεται από το βοηθητικό λογισμικό του Matlab, το Simulink. Μελλοντική έρευνα στο συγκεκριμένο λογισμικό θα μπορούσε να υποδείξει τρόπους χρήσης του στο σχολείο.

### **Παραπομπές**

- Δημάκης, Χ. & Συμεωνίδης, Π. (2001). Η περίπτωση ενός εργαστηρίου Ψηφιακών Τηλεπικοινωνιών Συστημάτων. Πρώτο Πανελλήνιο Συνέδριο στην Ανοιχτή και εξ Αποστάσεως εκπαίδευση, Ελληνικό Ανοιχτό Πανεπιστήμιο, Πάτρα, Ελλάδα.
- Ζιούβα, Ε. & Φούζα, Χ., (2003). Μatlab: Ένα Ισχυρό Εργαλείο για τη Διδασκαλία του Μαθήματος Μετάδοση Δεδομένων & Δίκτυα Υπολογιστών Ι&ΙΙ. 2<sup>ο</sup> Συνέδριο στη Σύρο – ΤΠΕ στην Εκπαίδευση, Πανεπιστήμιο Αιγαίου, Σύρος, Ελλάδα.
- Καραμπετακης, Ν., (2002). Εισαγωγή στα Συστήματα Αυτομάτου Ελέγχου. http://anemos.web.auth.gr/matlab/index.htm
- Λιγνός, Ι. & Μπούσλης, Π. & Πολίτης, Γ.& Χαμηλοθώρης Γ., (2003). Αυτοματισμοί και Συστήματα Αυτομάτου Ελέγχου. Αθήνα: Ο.Ε.Δ.Β.
- Πλαγιανάκος, Ι., (1995). Διδακτική Επαγγελματικών Μαθημάτων, Β' μέρος. Αθήνα: Έλλην.
- Ράπτης, Α. & Ράπτη, Α. (2002). Μάθηση και Διδασκαλία στην Εποχή της Πληροφορίας, τόμος Α'. Αθήνα: Συμεών.
- Σιμάτος, Α., (1995). Τεχνολογία και Εκπαίδευση. Αθήνα: Πατάκη.
- Σμυρλής, Ν. & Ζαρογιάννης Γ., (2005). Συστήματα Αυτομάτου Ελέγχου Εργαστηριακές Ασκήσεις. Θεσσαλονίκη: Τζιόλα.
- Biran, A. & Breiner, M., (μτφ Πεταλάς, I.), (1999). Matlab για Μηχανικούς. Θεσσαλονίκη: Τζιολα.
- Dettori, G. & Lemut, E., (1995). External Representations in Arithmetic Problem Solving. In R. Sutherland & J. Mason (Eds), Exploiting Mental Imagery with Computers in Mathematics Education, (pp. 20-33). Berlin: Springer – Verlag.
- Etter, D. M., (1996). Introduction to Matlab for Engineers and Scientists. New Jersey: Prentice – Hall.
- Hanselman, D. C., (2001). Mastering Matlab 6: a Comprehensive Tutorial and Reference. Upper Sadddle River: Prentice Hall.
- van Joolingen, W.R., & de Jong, T. (1996). Discovery Learning with Computer Simulations. In "Simpósio Investigação e Desenvolvimento de Software Educativo" Convento dos Capuchos, Costa da Caparica 7, 8 e 9 de Outubro de 1996.
- Klahr, D., & Dunbar, K. (1988). Dual space search during scientific reasoning. Cognitive Science, 12, 1-48.
- The Mathworks File Exchange Controls and Systems Modeling Control Design. [http://www.mathworks.com/matlabcentral/fileexchange/loadCategory.do?objectType](http://www.mathworks.com/matlabcentral/fileexchange/loadCategory.do?objectType=category&objectId=2) [=category&objectId=2](http://www.mathworks.com/matlabcentral/fileexchange/loadCategory.do?objectType=category&objectId=2)